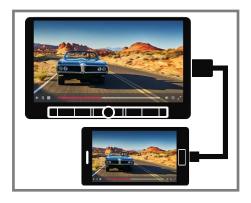

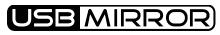

## USB Mirror & Audio Mix Operating Guide

USB Mirror<sup>™</sup> Operation

To set up USB Mirroring capabilities, select USB Mirroring from the main

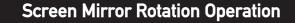

1. Press " 🖵 "icon to Rotate the Mirrored screen from horizontal to vertical.

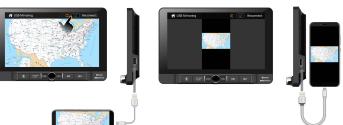

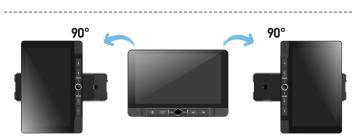

Tip: Manually rotate the monitor to the left or right until locked in the vertical position.

2. Press " [] "icon to Rotate the Mirrored screen from vertical to horizontal.

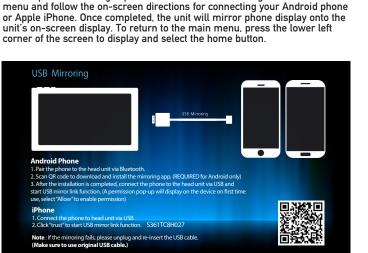

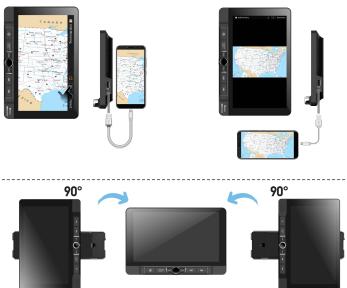

Tip: Manually rotate the monitor to the left or right until locked in the horizontal position.

## **Audio Mix Operation**

 To access Audio Mix mode, press the middle of the screen as shown below by the finger. You will then see the and icon in the upper right corner of the screen.

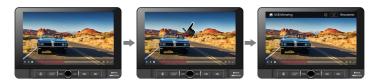

## 2) Next, Press the access"Audio Mix" mode.

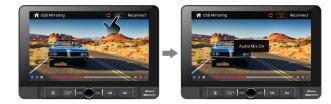

When Audio Mix is on, audio plays from 2 modes, previous mode and USB Mirror mode.

Note: Volume can be adjusted for each mode interdependently from each other. To do this, adjust the volume level as you hear each mode (USB Mirror or Previous source) is being played through the speakers.

To turn off audio Mix mode, Press the end icon. When Mix Mode is off the end icon will turn off. Audio Mix off: Audio comes from ONLY the USB Mirror mode.

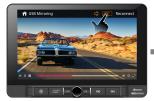

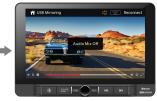